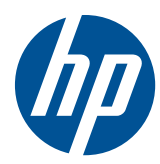

Guía de hardware

Thin Clients HP t5325/t5335

© Copyright 2009, 2010 Hewlett-Packard Development Company, L.P. La información contenida en el presente documento está sujeta a cambios sin previo aviso.

Microsoft y Windows son marcas comerciales de Microsoft Corporation en los Estados Unidos y otros países.

Las únicas garantías para los productos y servicios de HP se establecen en las declaraciones de garantía expresas que acompañan a tales productos y servicios. Ninguna información contenida en este documento debe interpretarse como una garantía adicional. HP no se responsabiliza por errores u omisiones de carácter técnico o editorial que puedan existir en este documento.

Este documento incluye información de propiedad protegida por las leyes de derechos de autor. Ninguna parte de este documento se puede fotocopiar, reproducir ni traducir a otro idioma sin el consentimiento previo y por escrito de Hewlett-Packard Company.

#### **Guía de hardware**

Thin Clients HP t5325/t5335

Segunda edición: septiembre de 2010

Primera edición: septiembre de 2009

Número de referencia del documento: 588605-E52

### **Acerca de esta publicación**

- **A ¡ADVERTENCIA!** El texto presentado de esta forma indica que, si no se siguen las instrucciones, se pueden producir daños físicos o pérdida de la vida.
- **PRECAUCIÓN:** El texto presentado de esta forma indica que, si no se siguen las instrucciones, se pueden producir daños en el equipo o pérdida de información.
- **The NOTA:** El texto presentado de esta manera proporciona información importante complementaria.

# Tabla de contenido

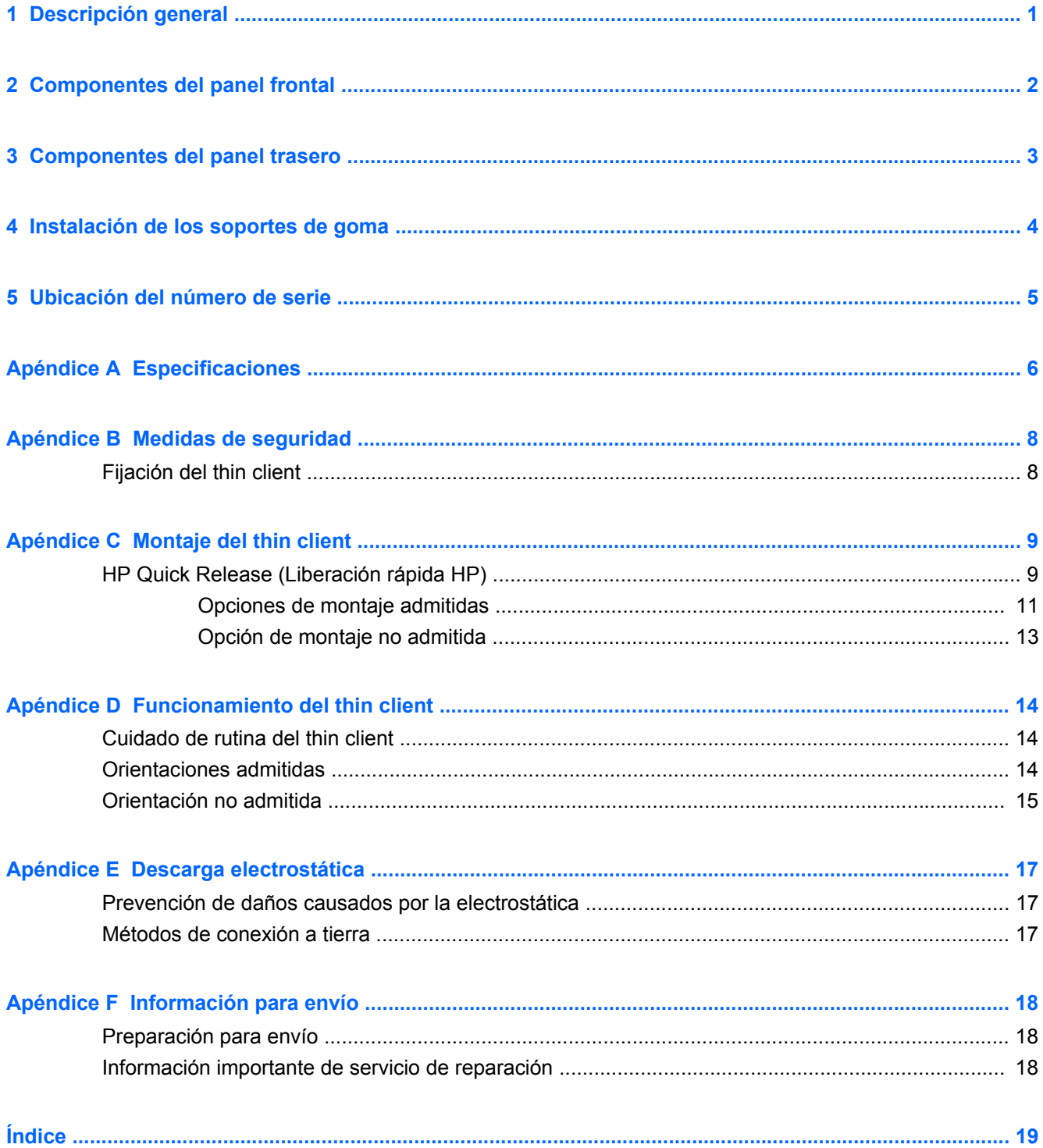

# <span id="page-6-0"></span>**1 Descripción general**

Gracias por adquirir un thin client HP. Esperamos que obtenga muchos años de uso de nuestros thin client. Nuestro objetivo es proporcionarle con thin clients premiados que son fáciles de implementar y administrar con la potencia y confiabilidad que usted espera.

Las secciones siguientes describen los recursos de los thin client. Para obtener una lista completa de hardware y software instalado en un modelo específico, visite<http://www.hp.com> y busque por un modelo específico de thin client.

Los siguientes recursos son comunes para todos los thin clients HP:

- sin unidades de disco duro o unidades de disquete
- tiempo de instalación de 5 minutos
- implementación y administración central utilizando las soluciones de administración HP

Varias opciones están disponibles para su thin client. Para obtener más información acerca de opciones disponibles, visite el sitio web de HP en <http://www.hp.com>y busque por su modelo específico de thin client.

**E** NOTA: Su modelo de equipo puede parecer diferente del modelo mostrado en las ilustraciones siguientes.

# <span id="page-7-0"></span>**2 Componentes del panel frontal**

Para obtener más información, visite<http://www.hp.com> y busque por su modelo específico de thin client para encontrar las QuickSpecs de su modelo.

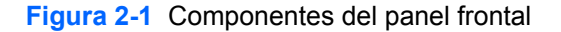

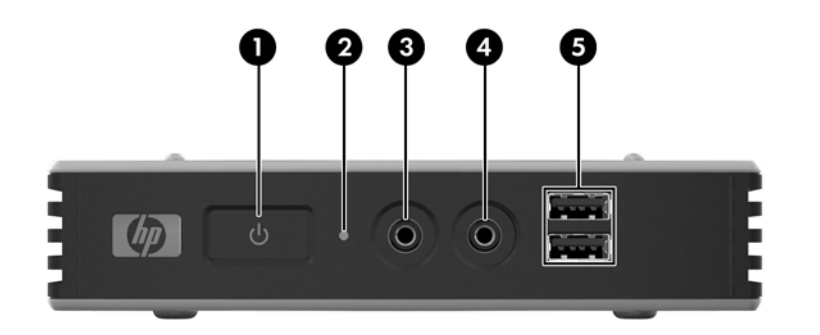

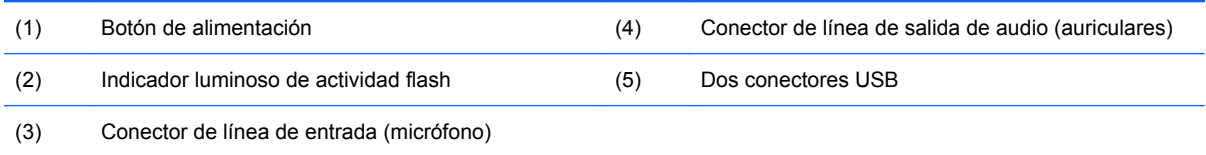

# <span id="page-8-0"></span>**3 Componentes del panel trasero**

Para obtener más información, visite<http://www.hp.com> y busque por su modelo específico de thin client para encontrar las QuickSpecs de su modelo.

**Figura 3-1** Componentes del panel trasero

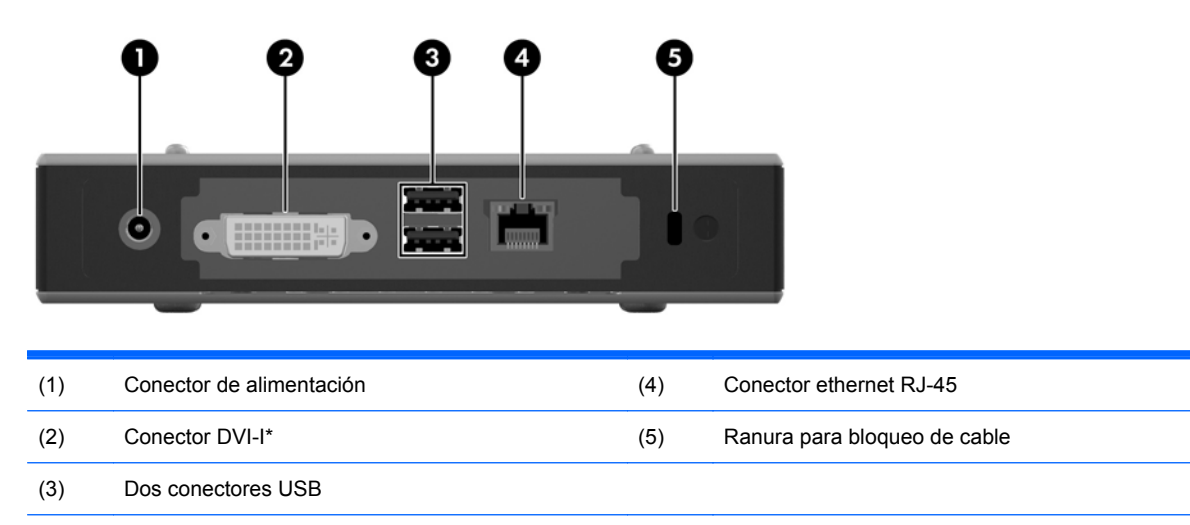

\*Salida VGA puede obtenerse utilizando el adaptador DVI-I a VGA que se envía con el thin client.

## <span id="page-9-0"></span>**4 Instalación de los soportes de goma**

Para instalar los soportes de goma:

- **1.** Extraiga los soportes de su apoyo.
- **2.** Alinee el orificio en cada soporte con el orificio VESA en la parte inferior del thin client. Presione el soporte firmemente para fijarlo al thin client.
- **T** NOTA: El soporte proporciona una almohadilla de protección entre el thin client y la superficie en la cual está colocado o montado.

**Figura 4-1** Instalación de los soportes de goma

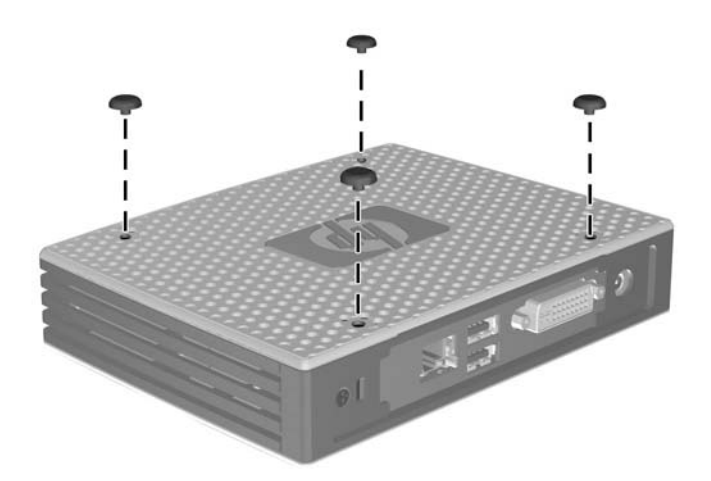

# <span id="page-10-0"></span>**5 Ubicación del número de serie**

Cada thin client incluye un único número de serie ubicado como se muestra en la siguiente ilustración. Tenga este número disponible al entrar en contacto con el servicio al cliente de HP para obtener asistencia.

**Figura 5-1** Ubicación del número de serie

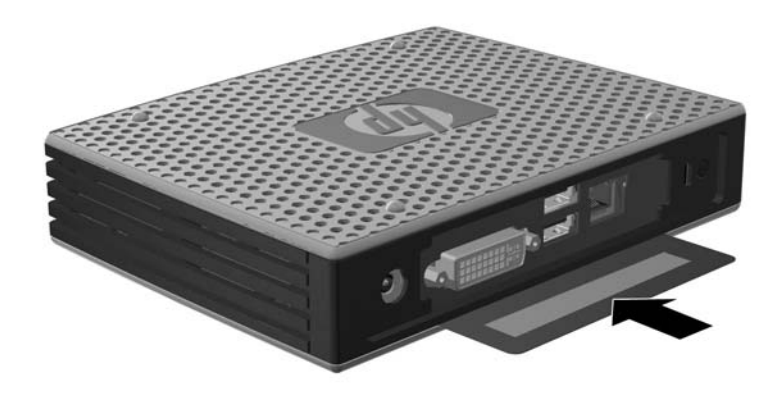

# <span id="page-11-0"></span>**A Especificaciones**

#### **Tabla A-1 Thin Clients HP t5325/t5335**

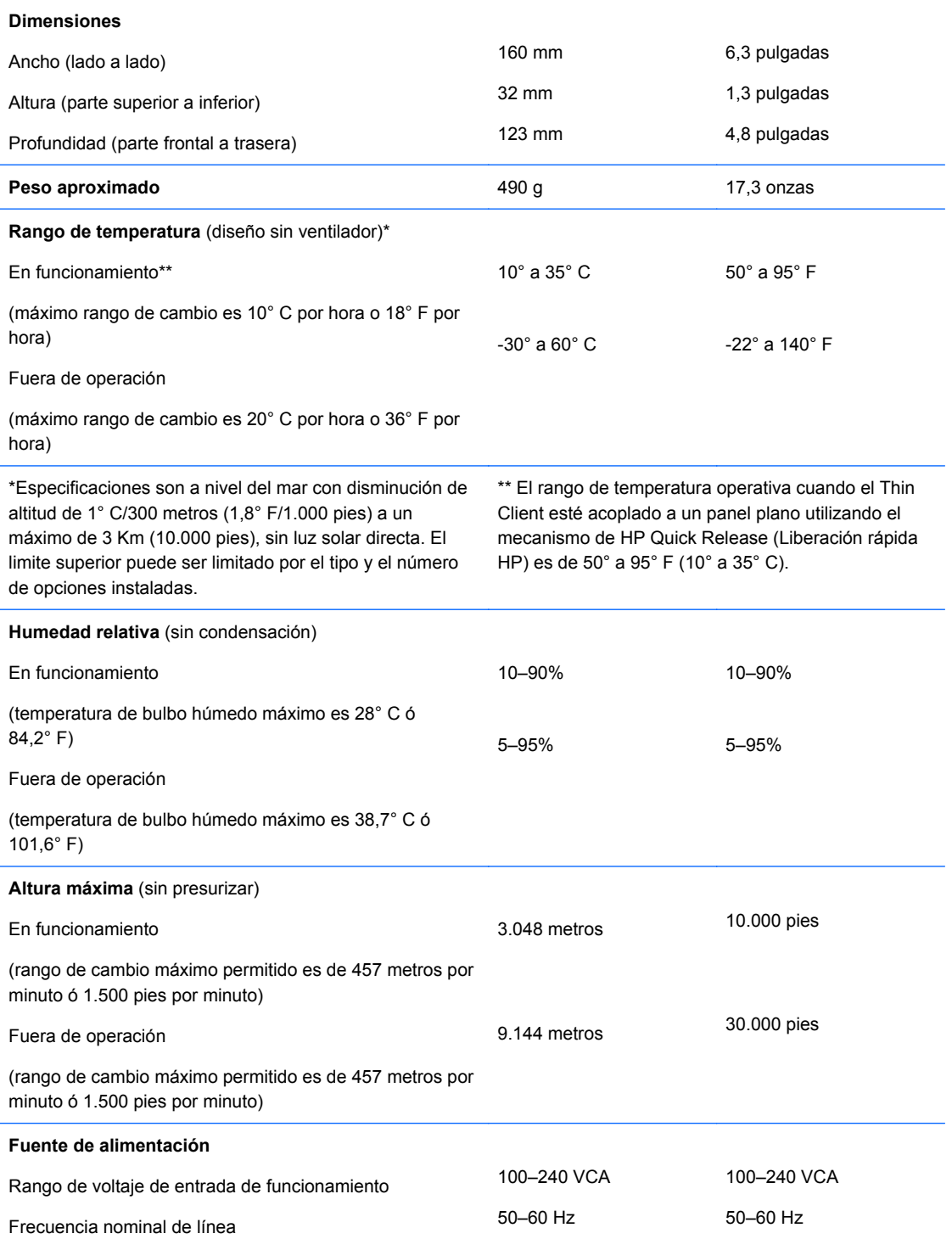

| Potencia de salida (máxima)          | 36 W     | 36 W     |
|--------------------------------------|----------|----------|
| Corriente nominal de salida (máxima) | 3 A      | 3 A      |
| Voltaje de salida                    | +12 V CC | +12 V CC |

<span id="page-12-0"></span>**Tabla A-1 Thin Clients HP t5325/t5335 (continuación)**

# <span id="page-13-0"></span>**B Medidas de seguridad**

## **Fijación del thin client**

Estos thin client están proyectados para aceptar un bloqueo para cable de seguridad. Este bloqueo de cable evita la extracción no autorizada del thin client, así como también bloquea el compartimiento seguro. Para solicitar esta opción, visite el sitio web de HP en <http://www.hp.com>y busque por su modelo específico de thin client.

- **1.** Ubique la ranura para bloqueo de cable en el panel trasero.
- **2.** Inserte el bloqueo de cable en la ranura, y luego utilice la llave para bloquearlo.

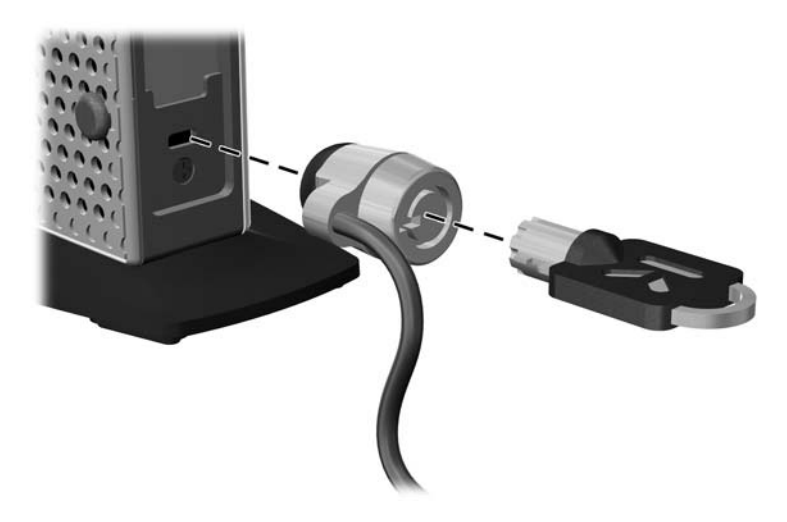

**Figura B-1** Fijación del thin client

# <span id="page-14-0"></span>**C Montaje del thin client**

## **HP Quick Release (Liberación rápida HP)**

Este thin client incorpora cuatro puntos de montaje en la parte inferior de la unidad. Estos puntos de montaje siguen los estándares VESA (Video Electronics Standards Association), que proporciona interfaces de montaje estándar del sector para pantallas planas (FD), como monitores de pantalla plana, pantallas planas y TVs de pantalla plana. HP Quick Release (Liberación rápida HP) se conecta en los puntos de montaje estándar VESA, lo que permite montar el thin client en varias orientaciones.

**NOTA:** Cuando esté montando un thin client, utilice los tornillos de 10 mm suministrados con HP Quick Release (Liberación rápida HP).

**Figura C-1** HP Quick Release (Liberación rápida HP)

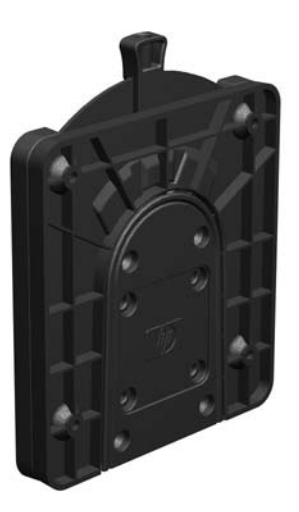

Para utilizar HP Quick Release (Liberación rápida HP):

**1.** Utilice los cuatro tornillos de 10 mm que vienen con el kit de montaje de dispositivos, acople un lado de HP Quick Release (Liberación rápida HP) al thin client como se muestra en la siguiente ilustración.

**Figura C-2** Conexión de HP Quick Release (Liberación rápida HP) al thin client

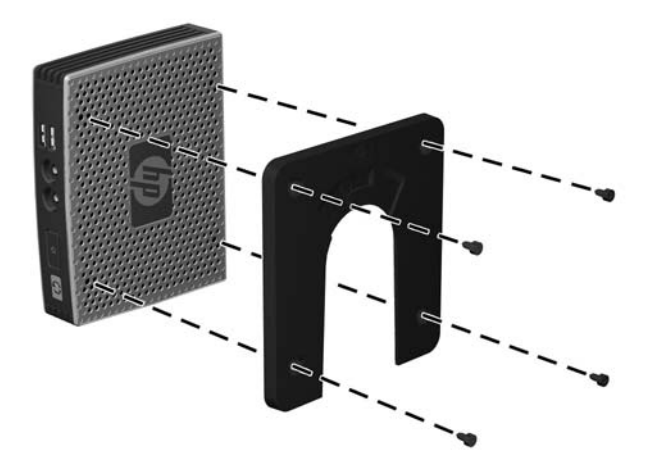

**2.** Utilice los cuatro tornillos que vienen con el kit de montaje de dispositivos, acople el otro lado de HP Quick Release (Liberación rápida HP) al dispositivo que usted desea montar el thin client. Asegúrese de que la palanca de liberación esté posicionada hacia arriba.

**Figura C-3** Conexión de HP Quick Release (Liberación rápida HP) en otro dispositivo

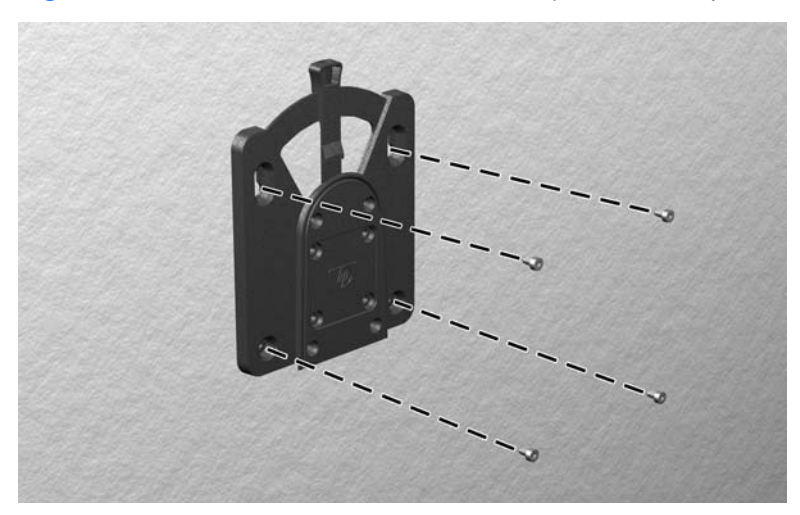

<span id="page-16-0"></span>**3.** Deslice el lado del dispositivo de montaje acoplado al thin client (1) al otro lado del dispositivo de montaje (2) en el dispositivo que desea montar el thin client. Un 'clic' audible indica una conexión segura.

**Figura C-4** Conexión del thin client

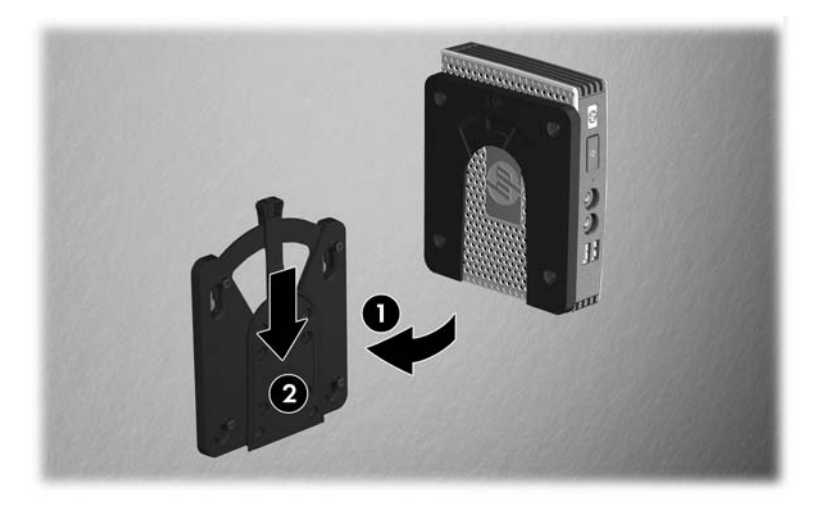

- *MOTA:* Cuando está conectado, HP Quick Release (Liberación rápida HP) se bloquea automáticamente en su posición. Sólo es necesario deslizar la palanca a un lado para extraer el thin client.
- **PRECAUCIÓN:** Para asegurar un funcionamiento adecuado de HP Quick Release (Liberación rápida HP) y una conexión segura de todos los componentes, asegúrese que la palanca de liberación en un lado del dispositivo de montaje y el orificio redondo en el otro lado estén posicionados hacia arriba.

### **Opciones de montaje admitidas**

Las siguientes ilustraciones muestran algunas de las opciones de montajes admitidas o no admitidas por el soporte de montaje.

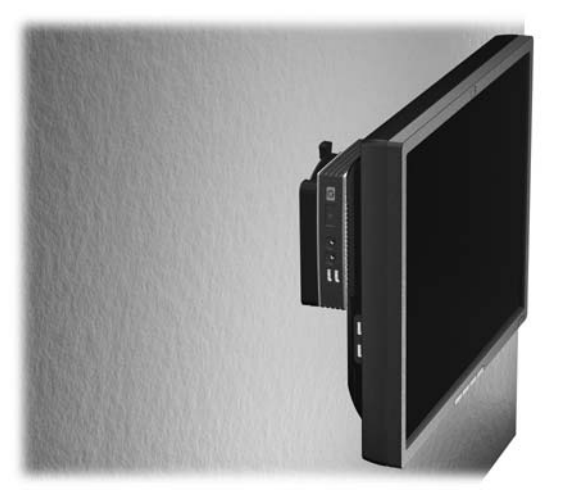

**Figura C-5** Thin client montado con pantalla plana en la pared

**Figura C-6** Thin client montado en la parte trasera de la base del monitor

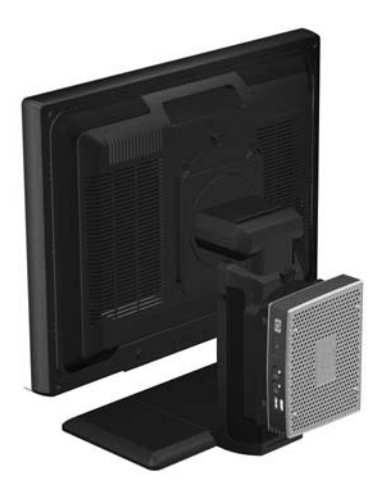

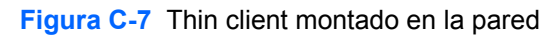

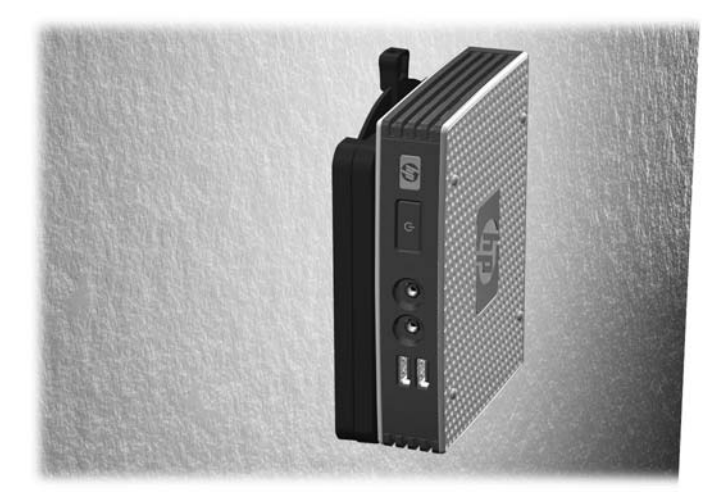

**Figura C-8** Thin client montado debajo de un escritorio

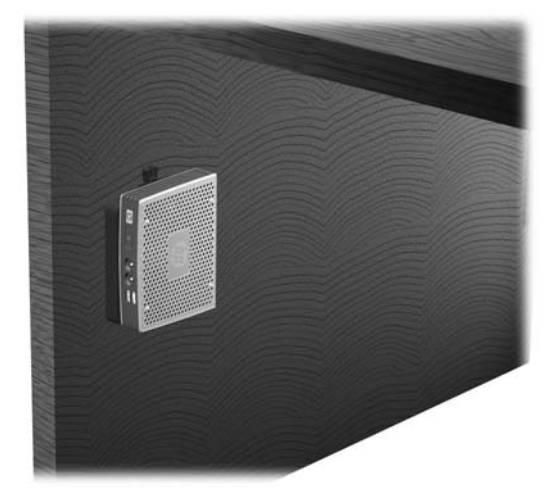

### <span id="page-18-0"></span>**Opción de montaje no admitida**

**PRECAUCIÓN:** El montaje de un thin client de una forma no admitida puede resultar en la falla de la HP Quick Release (Liberación rápida HP) y daños al thin client y/o otros equipos.

No monte el thin client en una base para monitor de pantalla plana, entre la pantalla y la base.

**Figura C-9** Posición de montaje no admitida—thin client entre la base y el monitor

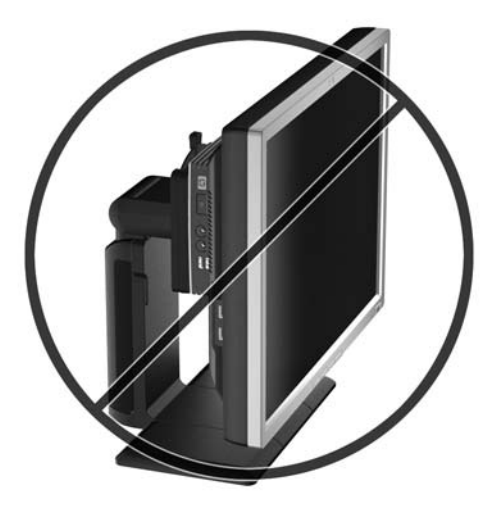

# <span id="page-19-0"></span>**D Funcionamiento del thin client**

## **Cuidado de rutina del thin client**

Utilice la siguiente información para proteger adecuadamente el thin client:

- Nunca opere el thin client con el panel externo extraído.
- Mantenga el thin client lejos de lugares muy húmedos, luz solar directa y con cambios extremos de temperatura. Para obtener información acerca de los rangos de temperatura y humedad recomendados para el thin client, consulte [Especificaciones en la página 6](#page-11-0).
- Mantenga líquidos alejados del thin client y el teclado.
- Apague el thin client y limpie la parte externa con un paño suave y húmedo según sea necesario. El uso de productos de limpieza puede desteñir o dañar el acabado de la superficie.

### **Orientaciones admitidas**

HP admite las siguientes orientaciones para el thin client.

 $\triangle$  **PRECAUCIÓN:** Usted debe adherirse a estas orientaciones admitidas por HP para asegurar que sus thin clients funcionen adecuadamente.

**Figura D-1** Orientación horizontal

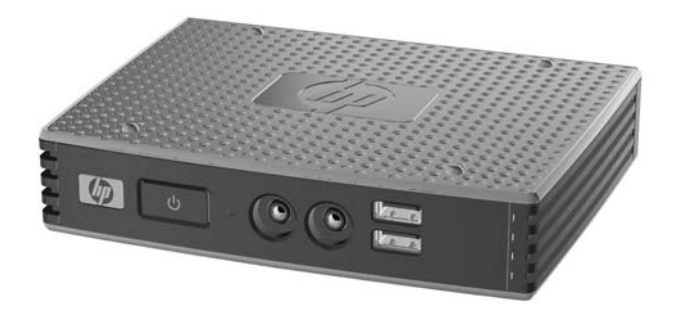

**PRECAUCIÓN:** Si su thin client no está montado, la orientación horizontal es la única orientación admitida.

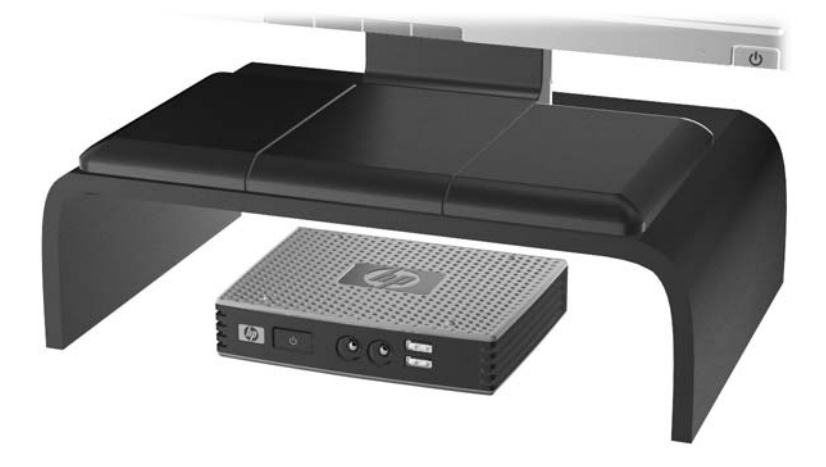

<span id="page-20-0"></span>**Figura D-2** Debajo de la base del monitor con por lo menos una pulgada de espacio

### **Orientación no admitida**

HP no admite las siguientes orientaciones para el thin client.

△ **PRECAUCIÓN:** Posicionamiento de orientaciones no admitidas del thin client puede resultar en falla en el funcionamiento y/o daños a los dispositivos.

Los thin client necesitan de una ventilación adecuada para mantener la temperatura de funcionamiento. No bloquee los orificios de ventilación.

No coloque thin clients en gavetas u otros compartimientos sellados. No coloque un monitor u otro objeto encima del thin client. Los thin client necesitan de una ventilación adecuada para mantener la temperatura de funcionamiento.

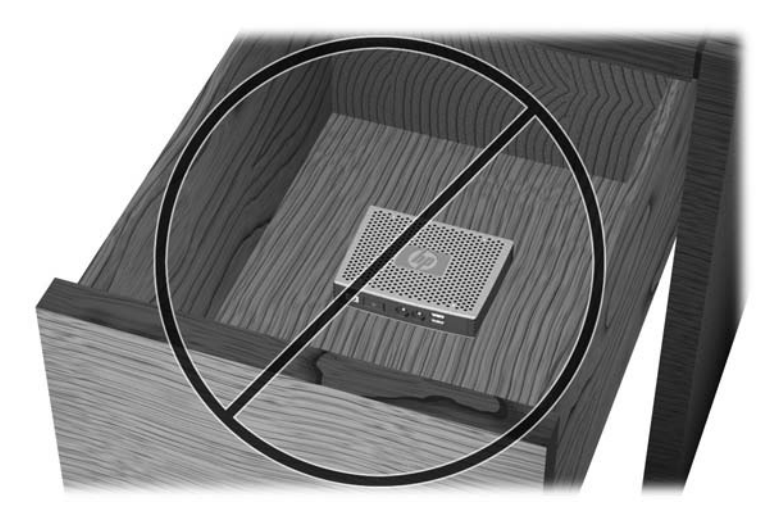

**Figura D-3** No coloque thin clients en gavetas u otros compartimientos sellados

**Figura D-4** No coloque un monitor sobre el thin client

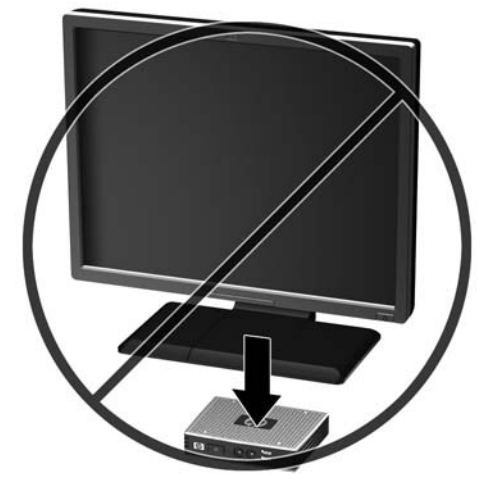

## <span id="page-22-0"></span>**E Descarga electrostática**

Una descarga de electricidad estática proveniente de los dedos u otros conductores puede dañar las placas del sistema o los demás dispositivos sensibles a la estática. Este tipo de daño puede reducir el ciclo de vida útil del dispositivo.

### **Prevención de daños causados por la electrostática**

Para evitar daños causados por la electrostática, tenga en cuenta las siguientes precauciones:

- Evite el contacto manual realizando el transporte y almacenamiento de los productos en estuches protegidos contra electrostática.
- Mantenga los componentes sensibles a la electrostática en sus estuches hasta que lleguen a estaciones de trabajo libres de electrostática.
- Coloque los componentes sobre una superficie con conexión a tierra antes de extraerlos de los estuches.
- Evite tocar las clavijas, cables y circuitos eléctricos.
- Asegúrese de siempre establecer una conexión a tierra adecuada cuando toque algún componente o ensamblado sensible a electrostática.

### **Métodos de conexión a tierra**

Existen varios métodos de conexión a tierra. Utilice uno o más de los siguientes métodos cuando manipule o instale piezas sensibles a la electrostática:

- Utilice una muñequera conectada con un cable al chasis del thin client que disponga de conexión a tierra. Las muñequeras son bandas flexibles de 1 Megaohmio +/-10 por ciento de resistencia en los cables de conexión a tierra. Para proporcionar una conexión a tierra adecuada, ajuste la correa para que la muñequera quede sujeta firmemente en la piel.
- Utilice bandas antiestáticas en los talones, los dedos de los pies o las botas cuando esté en las estaciones de trabajo. Utilice las correas en ambos pies cuando esté parado sobre pisos conductores o alfombras disipadoras.
- Utilice herramientas de servicio conductoras.
- Utilice un kit de servicio portátil que cuente con un tapete plegable para disipar la electrostática.

Si no posee ninguno de los equipos sugeridos para una conexión a tierra adecuada, póngase en contacto con el distribuidor, revendedor o proveedor de servicios autorizado de HP.

**Y NOTA:** Para obtener más información sobre la electrostática, póngase en contacto con el distribuidor o servicio técnico autorizado de HP.

## <span id="page-23-0"></span>**F Información para envío**

## **Preparación para envío**

Siga estas sugerencias al preparar el thin client para envío:

- **1.** Apague el thin client y todos los dispositivos externos.
- **2.** Desconecte el cable de alimentación de la toma eléctrica de CA y luego del thin client.
- **3.** Desconecte los componentes del sistema y los dispositivos externos de sus respectivas fuentes de alimentación, y luego desconéctelos del thin client.
- **4.** Empaque los componentes del sistema y los dispositivos externos en sus cajas de embalaje original o en medios similares con suficiente material de embalaje para protegerlos.
- **T NOTA:** Para obtener rangos medioambientales fuera de operación, consulte [Especificaciones](#page-11-0) [en la página 6.](#page-11-0)

### **Información importante de servicio de reparación**

En todos los casos, retire y guarde con cuidado todas las opciones externas antes de enviar el thin client a HP para repararlo o cambiarlo.

En países que tienen soporte para servicio de reparación por correo por el cliente al retornar la misma unidad al cliente, HP realizará todo el esfuerzo para retornar la unidad reparada con la misma memoria interna y módulos flash que fueron enviados.

En países que no tienen soporte para servicio de reparación por correo por el cliente al retornar la misma unidad al cliente, todas las opciones internas deben ser extraídas y protegidas además de las opciones externas. El thin client debe ser restaurado a la **configuración original** antes de enviarlo a HP para reparación.

# <span id="page-24-0"></span>**Índice**

#### **B**

bloqueo de cable, instalación [8](#page-13-0)

#### **C**

compartimiento USB seguro ubicación [2](#page-7-0) compartmiento USB seguridad [8](#page-13-0) componentes panel frontal [2](#page-7-0) panel trasero [3](#page-8-0) componentes del panel frontal [2](#page-7-0) componentes del panel trasero [3](#page-8-0) conector paralelo [3](#page-8-0) corriente nominal de salida [7](#page-12-0) cuidado de rutina [14](#page-19-0)

#### **D**

descarga electrostática [17](#page-22-0) dimensiones [6](#page-11-0)

#### **E**

especificaciones altitud [6](#page-11-0) corriente nominal de salida [7](#page-12-0) dimensiones [6](#page-11-0) fuente de alimentación [6](#page-11-0) hardware [6](#page-11-0) humedad [6](#page-11-0) humedad relativa [6](#page-11-0) peso [6](#page-11-0) salida de potencia [7](#page-12-0) temperatura [6](#page-11-0) thin client [6](#page-11-0) especificaciones de altitud [6](#page-11-0) especificaciones de hardware [6](#page-11-0) especificaciones de humedad [6](#page-11-0) especificaciones de humedad relativa [6](#page-11-0) especificaciones de la fuente de alimentación [6](#page-11-0) especificaciones de potencia de salida [7](#page-12-0) especificaciones de temperatura [6](#page-11-0)

### **H**

HP Quick Release (Liberación rápida HP) [9](#page-14-0)

#### **I**

instalación bloqueo de cable [8](#page-13-0) HP Quick Release (Liberación rápida HP) [9](#page-14-0) soportes de goma [4](#page-9-0) thin client en HP Quick Release (Liberación rápida HP) [9](#page-14-0)

#### **M**

métodos de conexión a tierra [17](#page-22-0) montaje del thin client [9](#page-14-0)

### **O**

opción de montaje no admitida [13](#page-18-0) opciones [1,](#page-6-0) [8](#page-13-0) opciones de montaje con panel plano en la pared [11](#page-16-0) debajo de un escritorio [11](#page-16-0) en la pared [11](#page-16-0) en la parte trasera de la base del monitor [11](#page-16-0) opciones de montaje admitidas [11](#page-16-0) orientación horizontal [4](#page-9-0) orientaciones admitidas debajo de la base del monitor [14](#page-19-0) horizontal [14](#page-19-0) vertical [14](#page-19-0) orientaciones no admitidas debajo de un monitor [15](#page-20-0) en una gaveta [15](#page-20-0) orientación horizontal [4,](#page-9-0) [14](#page-19-0) orientación vertical [14](#page-19-0) orificios de montaje, VESA [4](#page-9-0) orificios de montaje VESA [4](#page-9-0)

### **P**

peso [6](#page-11-0) precauciones HP Quick Release (Liberación rápida HP) [11](#page-16-0) montaje del thin client [13](#page-18-0) orientación del thin client [14,](#page-19-0) [15](#page-20-0) ventilación [15](#page-20-0) preparación para envío [18](#page-23-0) prevención de daños causados por la electrostática [17](#page-22-0) puertos USB ubicación [2,](#page-7-0) [3](#page-8-0)

### **Q**

Quick Release (Liberación rápida) [9](#page-14-0)

#### **R**

ranura de ruteo de cables [3](#page-8-0) ranura segura de ruteo de cables [3](#page-8-0)

#### **S**

Salida VGA [3](#page-8-0) seguridad [8](#page-13-0) servicio de reparación [18](#page-23-0) Sitios web  $HP$  [1](#page-6-0) soportes, instalación [4](#page-9-0) soportes de goma, instalación [4](#page-9-0)

### **U**

ubicación de botón de alimentación [2](#page-7-0) ubicación del conector de alimentación [3](#page-8-0) ubicación del conector de auriculares [2](#page-7-0) Ubicación del conector de Ethernet [3](#page-8-0) ubicación del conector de micrófono [2](#page-7-0) Ubicación del conector DVI-I [3](#page-8-0) ubicación del conector en serie [3](#page-8-0) Ubicación del conector RJ-45 [3](#page-8-0) Ubicación del indicador luminoso de actividad flash [2](#page-7-0) ubicación del indicador luminoso de alimentación [2](#page-7-0) ubicación de línea de salida de audio [3](#page-8-0) ubicación del número de serie [5](#page-10-0) Ubicación de los conectores PS/ 2 [3](#page-8-0)